# **10 Minutes of Code**

**TI-84 PLUS-familjen**

**ELEVAKTIVITET**

## **Kapitel 1: Grundläggande programmering och visa på skärm Tillämpning: Skapa en startskärm**

I denna applikation för kapitel 1 ska du skriva ett program som skapar en titelsida och du får användning av kommandon du övat på i tidigare aktiviteter i detta kapitel.

### **Del 1:**

Använd Disp-satser för att visa en ram med asterisker runt skärmens kanter. Använd sedan en Output-sats för att visa den undre vågräta linjen med asterisker eftersom kommandot Disp kommer att skrolla hela skärmen. Kom ihåg att tömma startskärmen (HOME-screen) först och att då pausa programmet.

Först visas en "tom" ram och när användaren trycker på enter kommer texten, som nämns under Del 2 nedan, att visas i mitten av skärmen.

*Obs*: TI-84 Plus-användare kommer att få ett annat antal asterisker på skärmen beroende på andra skärmdimensioner.

# **Del 2:**

Använd Output-satser för att visa titel, datum och författarinformation centrerad innanför ramen. Skärmbilden till höger är mycket bra.

När texten har visats måste användaren trycka på **enter** igen för att fortsätta. Sedan ska programmet rensa skärmen och avslutas.

Tänk på att

TI-84 Plus med färgskärm har 8 rader med max16 tecken per rad TI-84 Plus gråskaleskärm har 10 rader med max 26 tecken per rad.

#### **Syfte**:

• Använda TI-Basic-satser, som du studerat i kapitel 1, för att bygga en startskärm för ett större program.

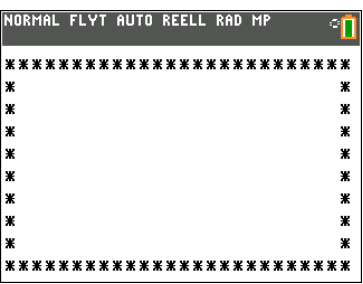

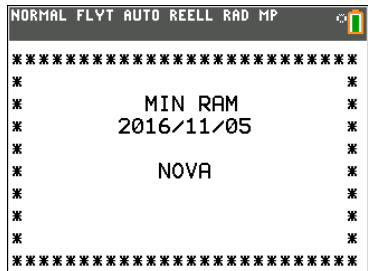